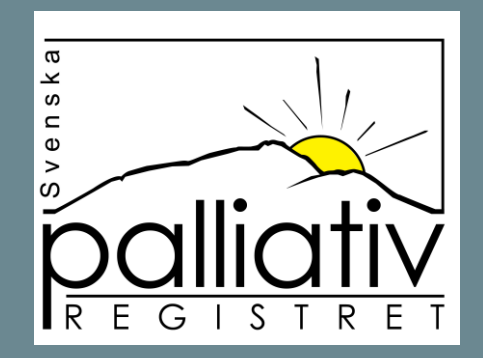

## Instruktion för hur du kommer igång

När du loggar in uppe till höger på hemsidan behöver du verifiera ditt certifikat. Markera rutan med ditt namn och klicka OK.X (i) about:blank 中华面餐  $5\rightarrow$  $\leftarrow$ C Importera favoriter | B Svenska palliativreg... B Skärmklipp O Min arbetsplats - R...  $\times$ Välj certifikat för autentisering Ange dina autentiseringsuppgifter för webbplatsen data.palliativregistret.se:443: Susanna Sjöqvist (■ SITHS e-id Person HSA-id 3 CA v1 Susanna Sjöqvist, Region Kalmar län, SITHS e-id Person HSA... 2020-12-07 Certifikatinformation Avbryt

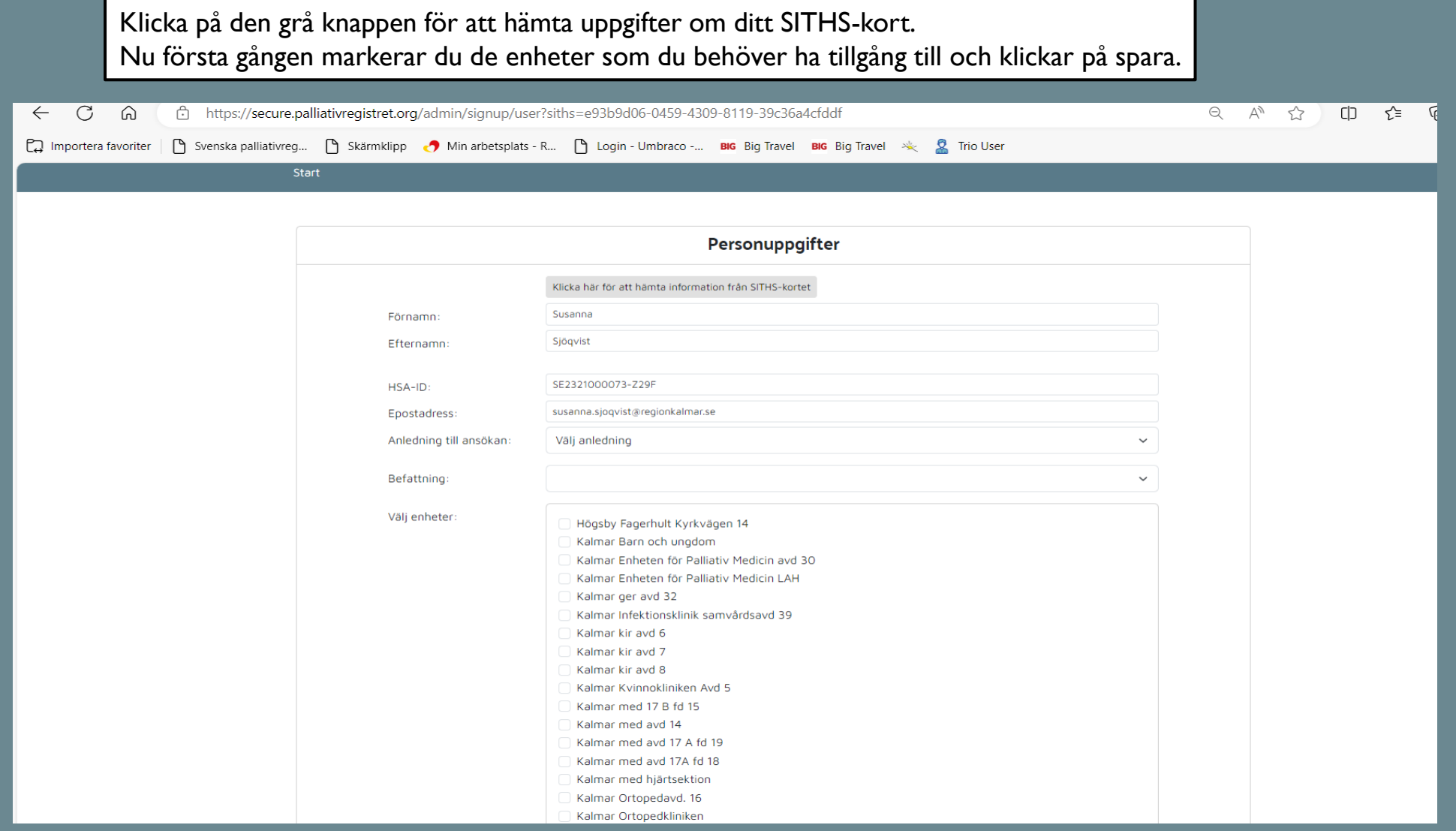

## Du behöver godkänna GDPR-informationen nedan. OBS: Godkänn finns längst ner till vänster

## **GDPR**

Då vi följer GDPR så behöver du godkänna att Svenska palliativregistret hanterar dina personuppgifter. De uppgifter som Svenska palliativregistret hanterar om dig är till för administration av eventuell behörighet, samt kontaktinformation för att kunna skicka relevant information till dig. Vi delar inte med oss av dina uppgifter till några andra aktörer.

Svenska palliativregistret kommer därför med jämna mellanrum behöva begära ett nytt medgivande i enlighet med GDPR och du kan välja att förlänga ditt medgivande i detta formulär.

Om du inte gett ditt medgivande före 2024-10-26 så kommer dina uppgifter tas bort och du kan inte längre använda din befintliga inloggning till Svenska palliativregistret. Du kommer inte heller få någon mer information från Svenska palliativregistret.

Du kan närsomhelst välja att avsluta ditt konto hos Svenska palliativregistret och dina personuppgifter kommer då att raderas.

Registrerade personuppgifter:

Namn: Linnéa Andersson Epost: linnea@otimo.se Hsald:

**GODKÄNN** 

**RADERA UPPGIFTER** 

Nu är du inloggad i vår nya miljö. Uppe i menyn kan du välja att registrera dödsfall, du hittar även funktionen mitt på sidan till höger under Att göra. Enhetsenkäten består just nu av 6 frågor, någon på enheten behöver besvara den.

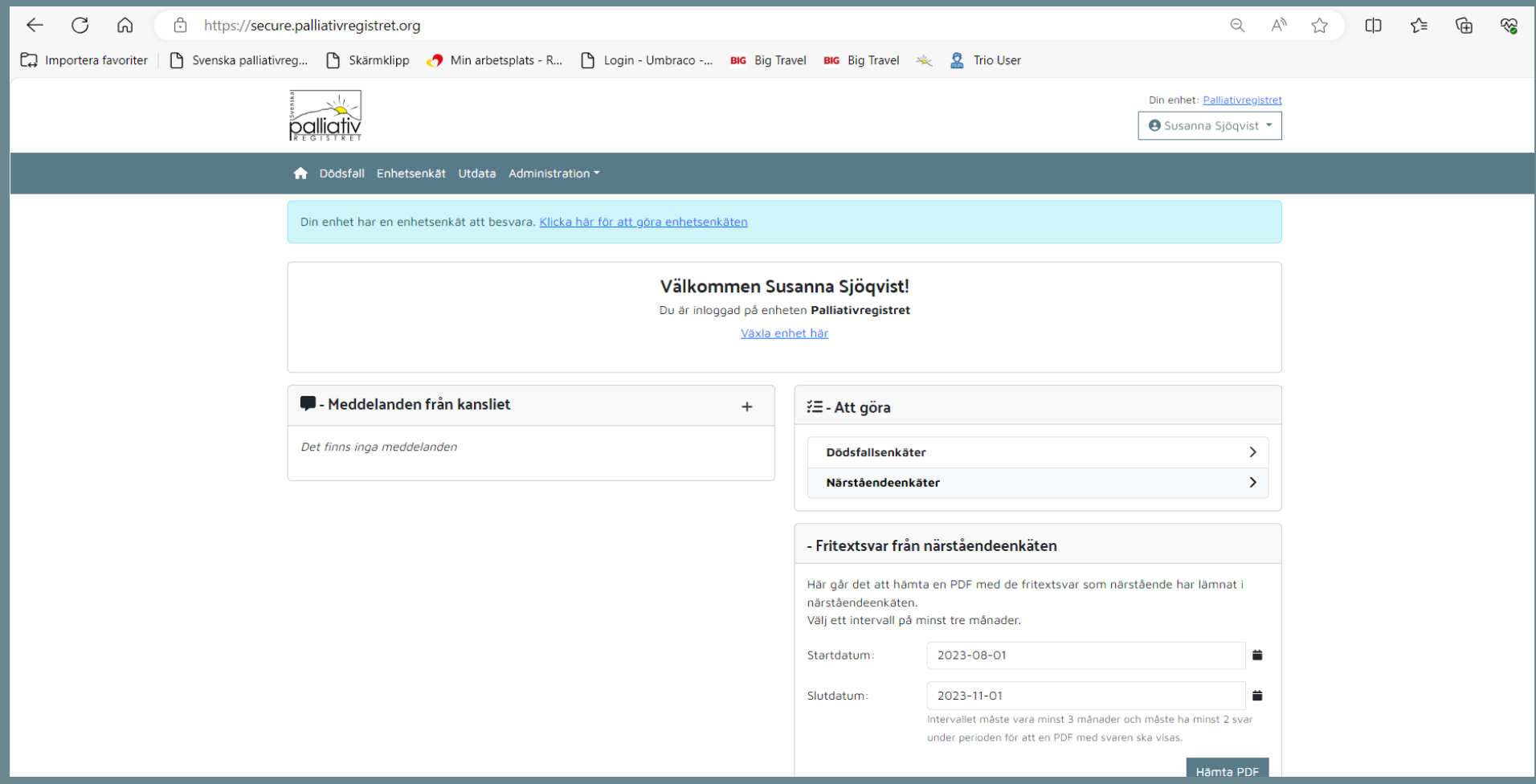